University of Houston **CLASS** Department of Hispanic Studies

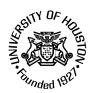

# **Spanish Grammar Review**

**Course Information** 

Prefix: Span 3305 Class Days & Times: TTh, 11:30-1pm

Section Number: 23493 Classroom: T 120G

Credit Hours: 3 Semester and Year: Spring 2010

Instructor information

Office Phone: 713 743-9914 Instructor: Flavia Belpoliti

E-mail: fbelpoliti@uh.edu Office Hours: MTTH 9-11am / 1-4pm E-class: BlackBoard

438 Arnold Agnes Hall

## Course description:

This course is designed to review and expand students' previous knowledge of Spanish grammar, with emphasis on those aspects that are problematic to those who are learning Spanish. The course is based on intensive practice, discussion of cases and contextualized usage, and critical reflection on the main structures of the Spanish language.

# **Learning Outcomes:**

- Strengthen students' awareness and knowledge of Spanish grammar, which will contribute to the improvement of their speaking and writing skills in Spanish.
- Provide students' with different tools for describing, comparing and analyzing Spanish grammar structures and understanding its different uses in a variety of contexts.
- Improve Spanish skills, which will help students prepare professionally for language-related fields of study and work.

#### Students' responsibilities:

- Attendance to scheduled sessions
- Active participation in discussions
- Daily online homework

#### **Materials:**

- Lunn, Patricia V. & DeCesaris, Janet A. Investigación de gramática. Cengage. 2007. [ISBN 1-4130-1996-X]
- Dozier, Eleanor & Iguina, Zulma. Manuel de gramática: Grammar Reference for Students of Spanish with iLrn Password. Thomson/Heinle, 2008, 4<sup>th</sup>. Ed.

(This textbook should be purchased with a iLrn Online Password. If purchased used, a iLrn Online Password must be purchased separately)

Online Course Code: **HXPDE683** (see instructions below, 6.)

Course prerequisite: SPAN 2302 or SPAN 2308 (or equivalent via Placement Exam).

# **Course workload**

## 1. Participation and attendance:

Participation is a vital part of any language learning experience, so attendance and active involvement are crucial to achieve the goals of this course. In order to be able to participate, you must have completed all assignments and readings <u>before</u> every class meeting. Some of the grammatical issues in the text are complex and require close attention; you may need to reread the materials several times to be prepared to discuss the topics in class.

Many of the class activities include working in groups, peer-to-peer reading and collective discussion, so your presence is important for you and for the whole class. The participation grade is also influenced by: 1) coming to class well prepared and on time, 2) using Spanish to converse with your classmates and your instructor, and 3) classroom courtesy.

Food is not allowed in class, and your cell phone must be turned off and stored away.

**NOTE**: if during a session you use your cell phone, you will be asked to leave the classroom and you will receive an 'absent' for the session.

### 2. Assignments:

For each grammar topic covered in class you will be assigned online exercises for practicing and reviewing the material (QUIA). All assignments are due before each exam (see **Calendar** for assignments and dates).

## 3. Grammar exams:

There will be two exams on the grammar topics covered in class. Before you take the exams, you will have to complete all grammar exercises. Studying, reviewing and practicing the grammar topics is your responsibility and a prerequisite for taking the exams successfully. In addition, there will be a final comprehensive exam which includes all covered material.

#### 4. Grade determination:

| Total                           | 100% |
|---------------------------------|------|
| Quia HW                         | 20%  |
| Participation (see class rules) | 10%  |
| Final Exam                      | 25%  |
| Online Quizzes (5 x 3%)         | 15%  |
| Exams (2 X % 15)                | 30%  |

| Unive | University of Houston Grading Scale |    |          |  |  |
|-------|-------------------------------------|----|----------|--|--|
| Α     | 94 - 100                            | С  | 73 - 76  |  |  |
| A-    | 90 - 92                             | C- | 70 - 72  |  |  |
| B+    | 87 - 89                             | D+ | 67 - 69  |  |  |
| В     | 83 - 86                             | D  | 63 - 66  |  |  |
| B-    | 80 - 82                             | D- | 60 - 62  |  |  |
| C+    | 77 - 79                             | F  | below 60 |  |  |

#### 5. Some rules of the class

- 1. Absences: 2% of your grade will be deducted from the participation grade for each absence.
- 2. 3 Tardies = 1 Absence.
- 3. If you arrive late, please talk to your professor at the end of class to make sure that a tardy mark was registered in the class book.
- 4. If you leave the class early, a tardy mark will be annotated in the class book.
- 5. If you miss 3 consecutive sessions and you do not contact your instructor, your participation grade will be 0 and you may be dropped from the class.
- 6. Obtain telephone numbers from two classmates. If you miss a class, call one of your classmates to obtain relevant information about the class you missed.
- 7. No make-up exams will be given in this class.
- 8. No cellular phones are allowed in class.
- 9. If you have special learning needs, please contact your instructor.

#### 6. iLrn- QUIA ACCOUNT

If you do not have an account, you need to create one. To do so, follow these steps:

- 1. Go to <a href="http://books.quia.com">http://books.quia.com</a> and click **Students**, then click **Create a new account**.
- 2. Select a username and password and enter your information, then click Submit.

#### ENTERING THE BOOK KEY AND COURSE CODE

Enter the book key and course code to complete the enrollment process. You may need to purchase a book key, you may already have a book key that you purchased separately, or you may already have activated the book for a previous course. Depending on your situation, use one of the procedures below.

## I need to purchase a book key

- 1. Go to <a href="http://books.quia.com">http://books.quia.com</a> and log in.
- 2. Click **Bookstore** at the top of the Student Workstation window.
- 3. Enter search criteria for the book and click **Search**.
- 4. Locate the book in the search results and click **Buy**.
- 5. Enter the course code, **HXPDE683**, and click **Next**.
- 6. Proceed through the purchase process.

# I already have a book key

- 1. Go to http://books.quia.com and log in.
- 2. Enter the book key in the **Enter book key** field at the top of the Student Workstation window and click **Go**.
- 3. Click **Confirm** to confirm your registration information.
  - The system displays the Student Workstation and lists the book under **My books**.
- 4. Beside the book listing, enter the course code, **HXPDE683**, in the **Enter course code** field and click **Go**.
- 5. If necessary, select a class (section) and click **Submit**.

### **USING QUIA**

To access your Student Workstation in the future, go to <a href="http://books.quia.com">http://books.quia.com</a> and log in. Here, you can open your book, submit activities, view your results, and view your instructor's feedback. If you have any questions, contact Quia Support at <a href="http://books.quia.com/support.html">http://books.quia.com/support.html</a>